# MICROSOFT EXCEL **III deo**

FORMULE I MATEMATIČKE FUNKCIJE

### FORMULE

❑ U aplikacijama za tabelarna izračunavanja formule imaju izuzetnu važnost.

❑ Formule mogu biti **korisnički definisane** ili **ugrađene** u vidu funkcija.

#### Osnovna pravila za pisanje i primenu formula

- svaki upis formule u liniju za formule počinje znakom "**=**"
- operacije korišćene u formuli izvršavaju se poštujući matematički redosled (prioritete)
- nakon unošenja formule, njen zapis se pojavljuje u liniji za formule, a rezultat njene primene u ćeliji u koju je uneta

## FORMULE - PRIMERI

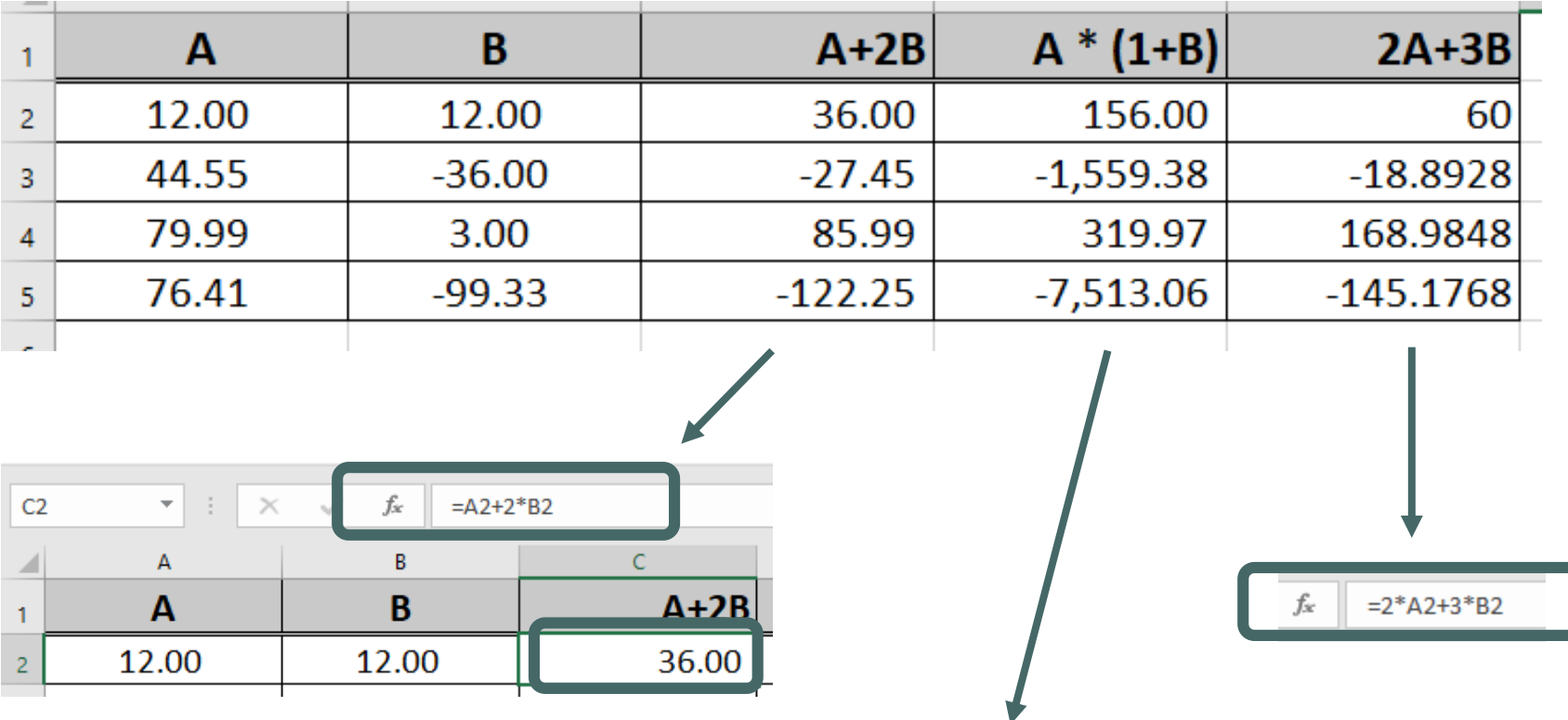

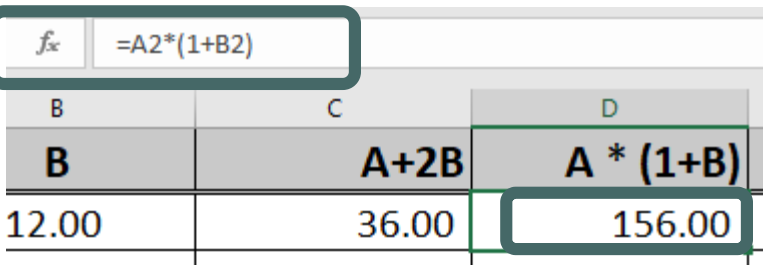

## **OPERATORI**

**OPERATORI** u Excel-u su svrstani u 4 kategorije:

- aritmetički operatori,
- operatori poređenja,
- operatori nad tekstualnim podacima i
- operatori nad referencama(adresama) ćelija.

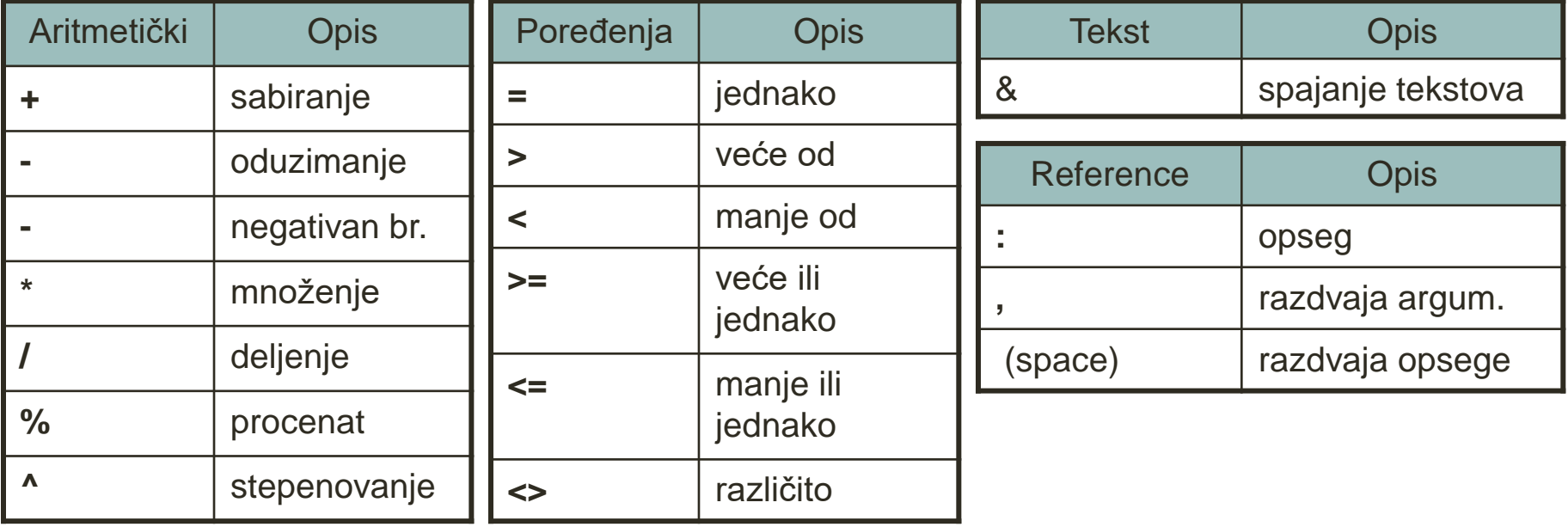

## ADRESIRANJE

❑ **Apsolutno adresiranje** (\$) - kopiranje vrednosti ćelije bez obzira na položaj (uvek kopira fiksiranu vrednost)

❑ **Relativno adresiranje** – promena adrese prilikom kopiranja ćelija sa formulom

- = B6 relativno adresiranje i vrste i kolone
- = \$B6 apsolutno adresiranje kolone i relativno adresiranje vrste
- = B\$6 apsolutno adresiranje vrste i relativno adresiranje kolone
- = \$B\$6 apsolutno adresiranje i vrste i kolone

## REFERENCIRANJE

U proračunima se mogu koristiti:

❑ podaci iz tekućeg radnog lista

AdresaĆelije

❑ podaci iz drugih radnih listova iste radne knjige NazivRadnogLista!AdresaĆelije

❑ podaci iz drugih radnih knjiga

[NazivRadneKnjige]NazivRadnogLista!AdresaĆelije

Primer: Godisnji izvestaj!D5 [Sumarni izvestaji]Godisnji izvestaj!D5

## PORUKE O GREŠKAMA

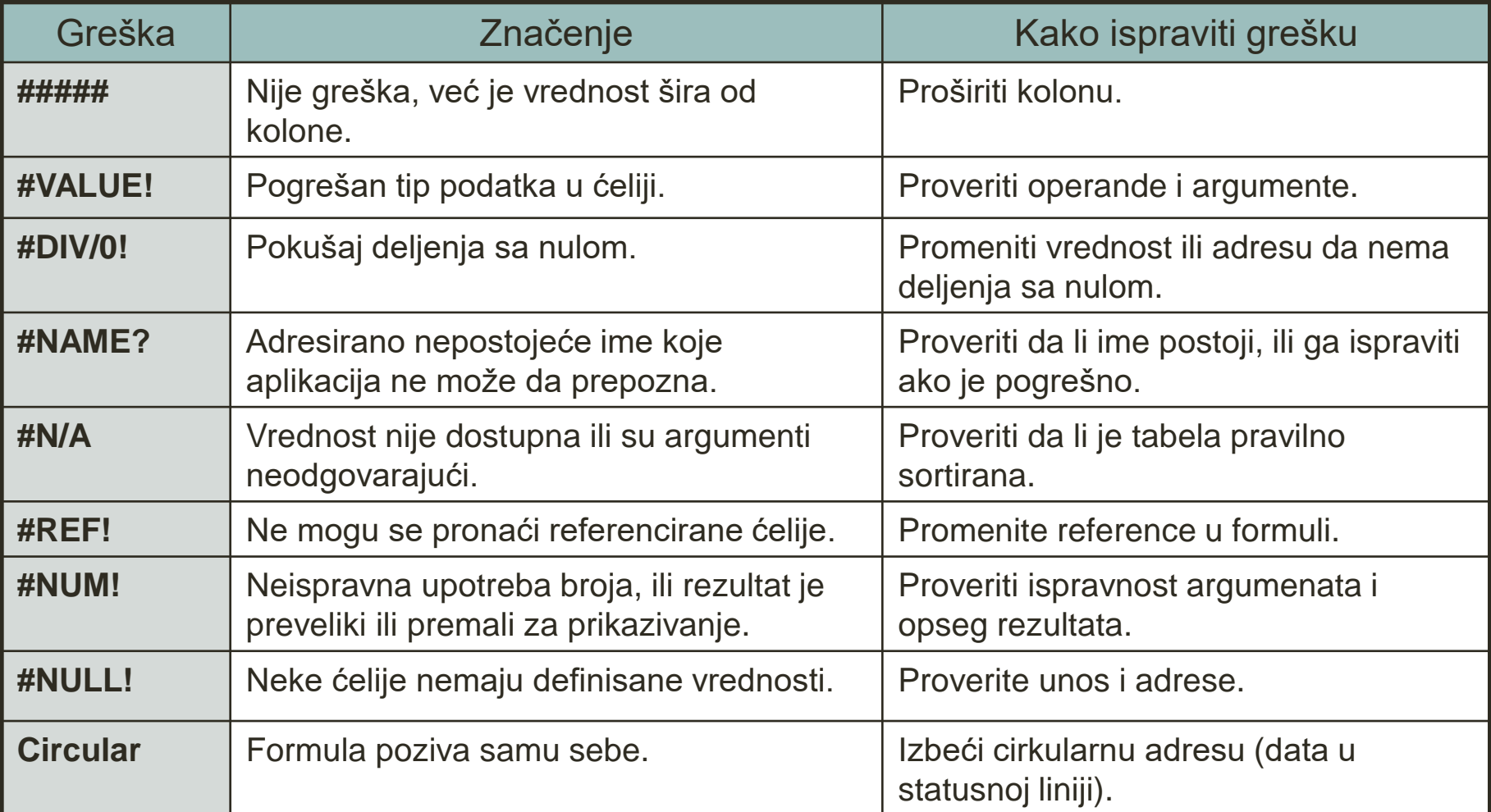

### FUNKCIJE

❑ **Funkcija** je **ugrađena formula** koja obavlja matematičke operacije ili vraća informacije određene formulom.

■ u listi sa više od hiljadu brojeva naći najveću vrednost (funkcija MAX se može koristiti umesto formule koja bi poredila brojeve) **· u navedenoj listi naći prosečnu vrednost (funkcija AVERAGE se može** koristiti umesto sabiranja i deljenja sa ukupunim brojem elemenata liste)

❑ Excel ima više od **450 ugrađenih funkcija** čijom se primenom može uštedeti mnogo vremena i poboljšati efikasnost rada.

❑ Osim postojećih, mogu se generisati i sopstvene funkcije korišćenjem Excel-ovog makrojezika *Visual Basic for Applications*.

❑ Funkcija se sa svojim argumentima unosi u liniju za formule tako što joj prethodi znak **=**.

❑**Argumenti funkcije** mogu biti brojevi, tekst, logičke vrednosti, adrese ćelija ili imena radnih listova.

## UGRAĐENE FUNKCIJE

### Pristup ugrađenim funkcijama

- ❑ selektovati ćeliju u koju se želi upisati funkcija
- ❑ aktivirati dugme *f<sup>x</sup>* u liniji za formule ili pokrenuti opciju **Insert/Function**, nakon čega će se otvariti prozor na slici
- ❑ izabrati željenu kategoriju i funkciju u okviru nje
- ❑ pritisnuti dugme OK, nakon čega se otvara prozor za unos argumenata

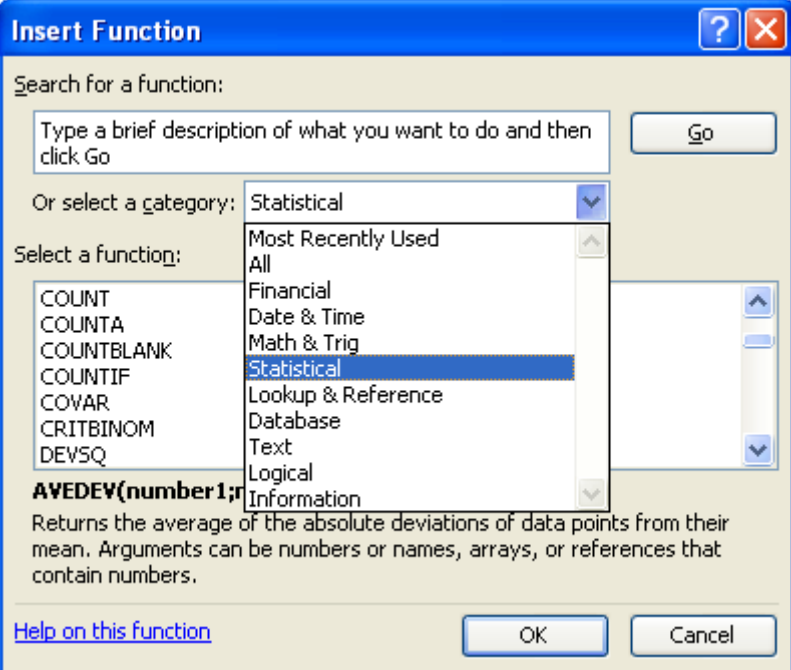

Napomena: ukoliko ne možemo da pronađemo željenu funkciju, data je mogućnost pretraživanja na osnovu sličnosti naziva ili opisa funkcije.

## UGRAĐENE FUNKCIJE

#### Unos argumenata

❑ u predviđena polja uneti argumente

- **·** direktnim upisom
- selekcijom ćelija pomoću miša (može se preći na radni list)

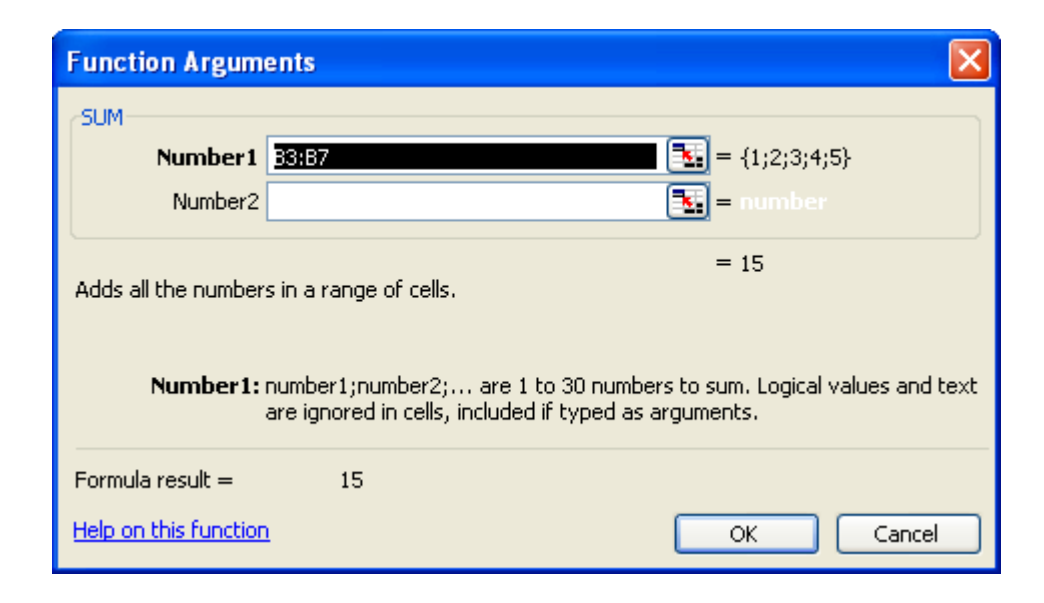

## UGRAĐENE FUNKCIJE

### Kategorije ugrađenih funkcija

- ❑ Matematičke funkcije
- ❑ Statističke funkcije
- ❑ Logičke funkcije
- ❑ Inženjerske funkcije
- ❑ Informatičke funkcije
- ❑ Finansijske funkcije
- ❑ Funkcije za rad sa tekstom
- ❑ Funkcije za pretraživanje i referenciranje
- ❑ Funkcije za rad sa datumom i vremenom
- ❑ Funkcije za rad sa bazama podataka

## MATEMATIČKE FUNKCIJE

**SUM SUMIF INT TRUNC PRODUCT SQRT SIGN ROUND**

## FUNKCIJA SUM

Opis: sabira vrednosti u selektovanim ćelijama

Sintaksa: = SUM(broj1, broj2, ...)

❑ Argumenti funkcije mogu biti:

- niz pojedinačnih ćelija =SUM(A1,D3,G6) ili =SUM(A1; D3; G6)
- opseg ćelija =SUM(D3:D7)
- kombinacija prethodnih =SUM(A1,D3:D7,G6)

❑ **Maksimalan broj argumenata je 30**, ali se ovo ograničenje može prevazići zahvaljujući tome što je dopušteno da svaki argument sadrži **do 30 sopstvenih**   $argumenata.$  =SUM( $(A1, B2, C3)$ , $(A2, B2, C4)$ )

## FUNKCIJA SUMIF

#### Opis: sabira vrednosti u ćelijama zadatim datim kriterijumom

Sintaksa: =SUMIF(opseg, kriterijum, opseg\_sabiranja)

▪ opseg je opseg ćelija koji treba evaluirati

**•** kriterijum je kriterijum u obliku broja, izraza ili teksta koji određuje koje će ćelije biti sabrane

■ opseg\_sabiranja predstavlja stvarne ćelije za sabiranje

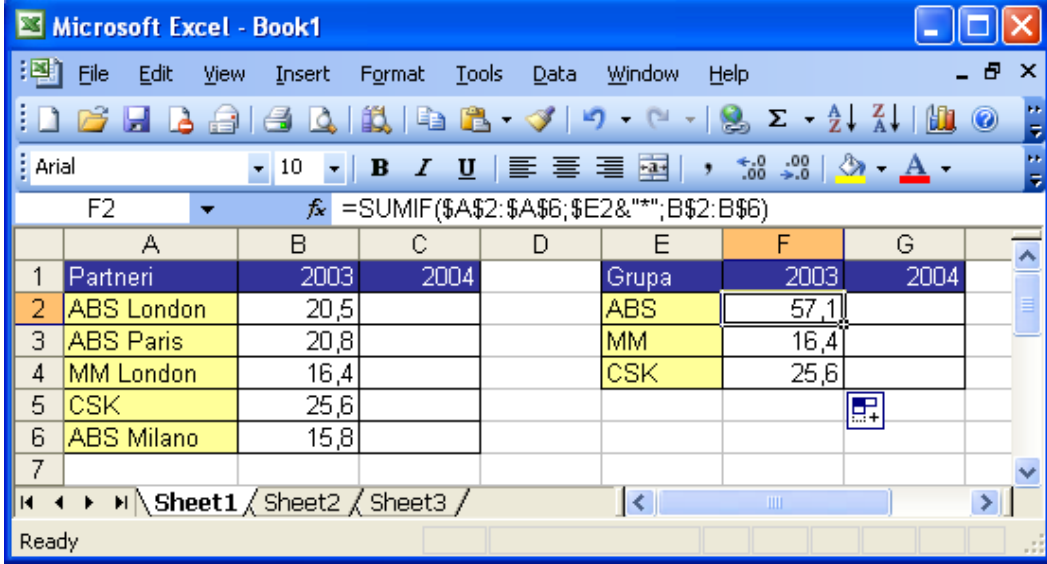

Primer – dva radna lista: =SUMIF(Sheet1!A1:A10,">5",Sheet2!A1:A10) Vrednosti u opsegu Sheet2!A1:A10 se sumiraju ako su odgovarajuće vrednosti u opsegu Sheet1!A1:A10 veće od 5.

## FUNKCIJA INT

Opis: zaokružuje realan broj na najbliži manji ceo broj

Sintaksa: =INT(broj)

- 1. =INT(8.9) vraća 8
- 2. =INT(-8.9) vraća -9
- 3. Određivanje decimalnog dela realnog broja

Ako je ,B3=19.5, onda =B3-INT(B3) vraća 0.5

## FUNKCIJA TRUNC

Opis: odseca realan broj na njegov ceo deo i zadati broj decimala

Sintaksa: =TRUNC(broj, broj\_cifara)

▪ broj\_cifara definiše preciznost odsecanja, tj. koliko decimalnih cifara se ne odseca. Ako nije naveden, podrazumevana vrednost ovog parametra je 0.

- 1. =TRUNC(8.9) vraća 8
- 2. =TRUNC(-8.9) vraća -8
- 3. =TRUNC(15.856,2) vraća 15.85

4. =TRUNC(PI()) vraća 3

## FUNKCIJA ROUND

Opis: zaokružuje broj na zadati broj decimal (po matematičkim pravilima)

Sintaksa: = =ROUND(broj, broj\_decimala)

❑ Ako je broj\_decimala veći od 0, broj se zaokružuje na zadati broj decimala. ❑ Ako je broj\_decimala jednak 0, broj se zaokružuje na najbliži ceo broj. ❑ Ako je broj\_decimala manji od 0, broj se zaokružuje levo od decimalne tačke.

- 1. =ROUND(2.15,1) vraća 2.2
- 2. =ROUND(2.149,1) vraća 2.1
- 3. =ROUND(-1.475,2) vraća -1.48

## FUNKCIJA PRODUCT

Opis: nalazi **proizvod** brojeva zadatih u okviru argumenata

Sintaksa: = PRODUCT(broj1, broj2, ...)

❑ Argumenti mogu biti brojevi, logičke vrednosti i teskt koji se može prevesti u broj

❑ Maksimalan broj argumenata funkcije je 30.

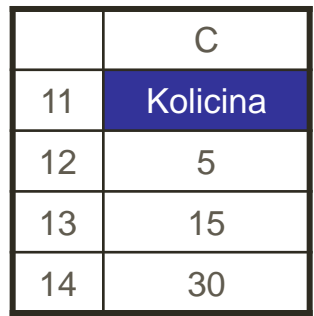

- 1. =PRODUCT(C12:C14) vraća 2250
- 2. =PRODUCT(C12:C14,2) vraća 4500

## FUNKCIJA SQR

Opis: nalazi kvadrat zadatog pozitivnog broja

Sintaksa: =SQR(broj)

❑ Ako je broj negativan, funkcija vraća grešku #NUM!.

1. =SQR(4) vraća 16

2. Ako je  $A2 = -5$ , onda

=SQR(A2) vraća 25 =SQR(ABS(A2)) vraća 25

## FUNKCIJA SQRT

Opis: nalazi kvadratni koren zadatog pozitivnog broja

Sintaksa: =SQRT(broj)

❑ Ako je broj negativan, funkcija vraća grešku #NUM!.

- 1. =SQRT(16) vraća 4
	-

- 2. Ako je A2 = -16, onda
	- =SQRT(A2) vraća #NUM!
	- =SQRT(ABS(A2)) vraća 4

3. Ako su A2 = 30 i A3=40 katete pravouglog trougla, onda se hipotenuza računa pomoću

=SQRT(A2^2+A3^2) vraća 50

## FUNKCIJA SIGN

Opis: nalazi znak zadatog realnog broja (vraća 1 ako je broj pozitivan, 0 ako je broj jednak nuli i -1 ako je broj negativan)

Sintaksa: =SIGN(broj)

- 1. =SIGN(10) vraća 1
- 2. =SIGN(4-4) vraća 0
- 3. =SIGN(-0.00001) vraća -1

# DOMAĆI ZADATAK

❑ **Prepisati lekciju** u svesku (OBAVEZNO)

❑ Koristeći Google Sheets u našoj gugl učionici **kreirati sledeću tabelu**:

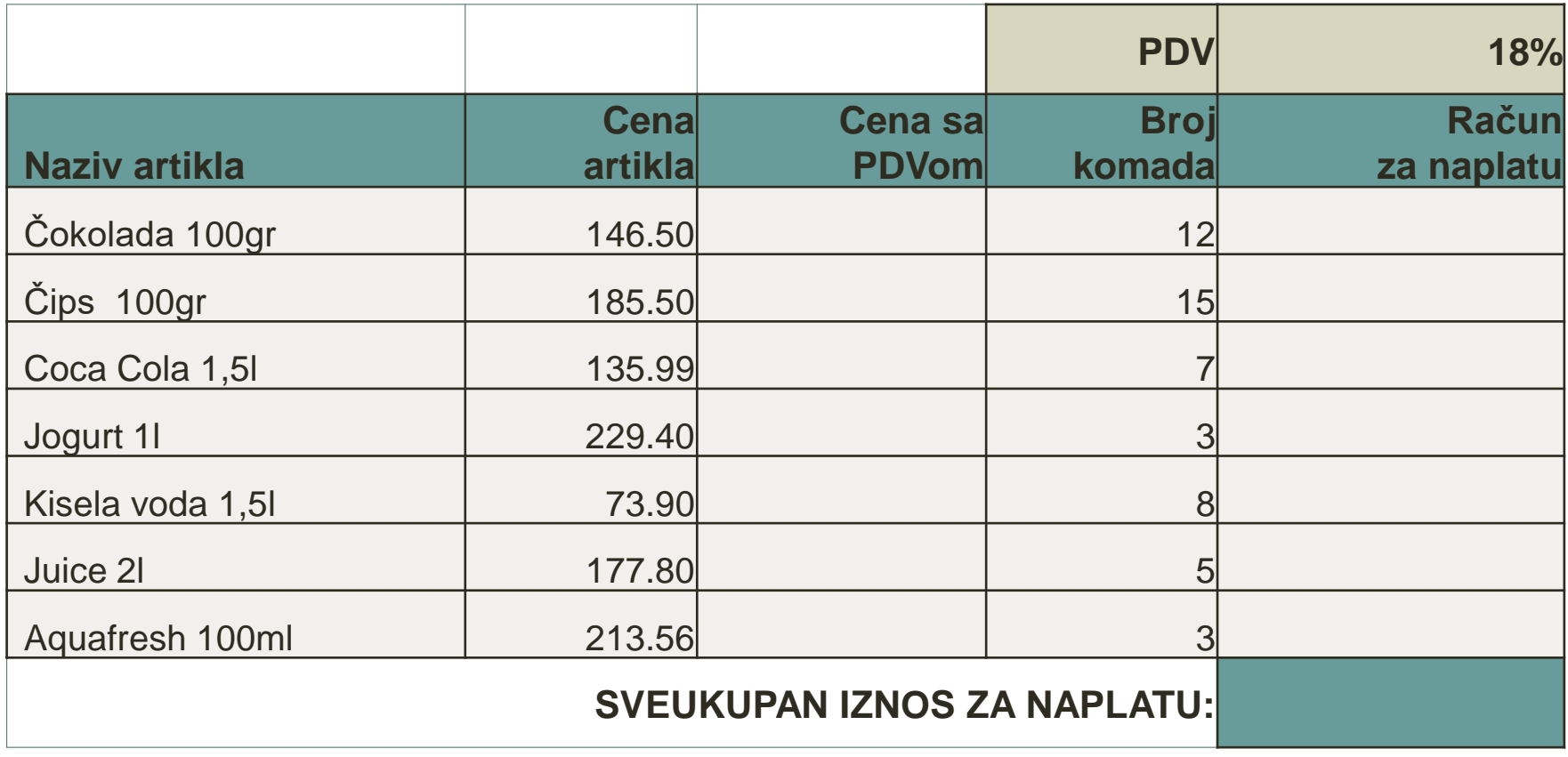

## DOMAĆI ZADATAK

❑ **Dopuniti tabelu** unoseći formule ili funkcije:

Cena sa PDVom = Cena aptikla + Cena aptikla \* PDV

**(za PDV adresirati ćeliju gde je procenat 18%, koristiti apsolutnu referencu)**

Račun za naplatu = Cena sa PDVom \* Broj komada

Iznos za naplatu = Zbir računa za sve artikle

❑ **Kopirati radni list (Sheet2) i napraviti novu kalkulaciju gde je PDV 22.5%**

#### **\* \* \* Svesku i zadatak ću pregledati kada se vidimo u školi**